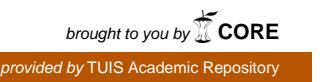

東京情報大学研究論集 Vol.12 No.1, pp.33-37 (2008) 33

**研究ノート**

# Moodle用自動・半自動出席ブロックの作成

# 井関文一\* マッキン ケネス ジェームス\*

Moodleにおいて自動的及び半自動的に授業の出欠管理を行うブロック (モジュール)の 作成をおこなった。この機能を利用して、複数の授業で出欠の管理を行ったので、これら の授業での使用を踏まえて、その利点と欠点についての報告を行う。

キーワード:Moodle、自動出欠、出欠管理

# **New Auto and Semiauto Attendance Block for Moodle.**

Fumikazu ISEKI and Kenneth James Mackin

We present a improved new attendance block (module) function for Moodle. This block manage the attendance of two or more classes by automatic and semiautomatic. In this paper, we report on the advantage and the fault of new attendance block by these classes.

Keyword: Moodle, LMS, auto attendance, e-Learning

# 1.はじめに

今回我々は、Moodle [1]において自動的 及び半自動的に授業の出欠管理を行うブロック (モジュール)の作成を行い、この機能を利用 して、複数の授業で出欠の管理を行った。今回 はこれらの授業での使用を踏まえて、その利点 と欠点についての報告を行う。

# 2.Moodleの出欠ブロック(モジュール)

Moodleは様々な授業で使用できる非常に優 れたLMS(Learning Management System)で ある。そのMoodleの汎用性を支えているのが、 数々の優れたモジュールまたはブロック群であ り、そのようなモジュール・ブロック群の中で 学生の出欠管理を行う代表的なものとしては、 Dmitry Pupinin氏のattendanceブロック(モジ ュール)[2]がある。

しかしながら、これは手動で出欠を取りそれ を管理するためのものであり、従来の出欠管理 をMoodle上に移動させたにすぎない。授業中 にコンピュータ(ネットワーク)を使用しない 授業であれば、十分機能を利用できるかも知れ ないが、Moodleを時間中に学生に使用させる 授業では機能的に不十分であると思わざるを得 ない。

例えば、学生にMoodleを参照させるような 授業において、授業時間内にMoodleの該当コ ースを教室内から参照した場合に自動的に出席 とする機能や、学生がMoodle上の出席ボタン をクリックことによって半自動的に出欠を取る 機能などがあれば非常に有益であると考えられ る。

そこで我々は、Dmitry Pupinin氏のattendanceブロックとモジュール(v1.0.8)を改造し、 上記の機能を持たせたautoattendブロックおよ びモジュールの開発を行った「3]。図1に新 しく開発したautoattendブロックの一括授業登 録画面の例を示す。

なお、Dmitry Pupinin氏のattendanceはメイ

ンとなるブロックの他に、対になる補助的なモ ジュールattforblockが存在する。このモジュー ルをインストールしなくとも、ブロックだけで も動作可能であるが、モジュールをインストー ルすることにより出席点を「評定」に反映させ ることが可能となる。

我々のautoattendもこの機能を引き継いでお り、対となるautoattendmodモジュールをイン ストールすることにより、出席点を「評定」に 反映させることは勿論、さらなる追加機能も使 用可能となる。

開発したブロックとモジュールは平成19年4 月にβ版として公開し[4]、19年度前期の2 つの科目(各科目2クラス)で実際に使用し評 価を行った。

# 3.自動出欠ブロック・モジュールの機能

Dmitry Pupinin氏のattendanceブロックを改 造したautoattendブロックでは、本来の点呼方 法である手動モードの他に、前出の自動モード と半自動モードを搭載している(図1)。

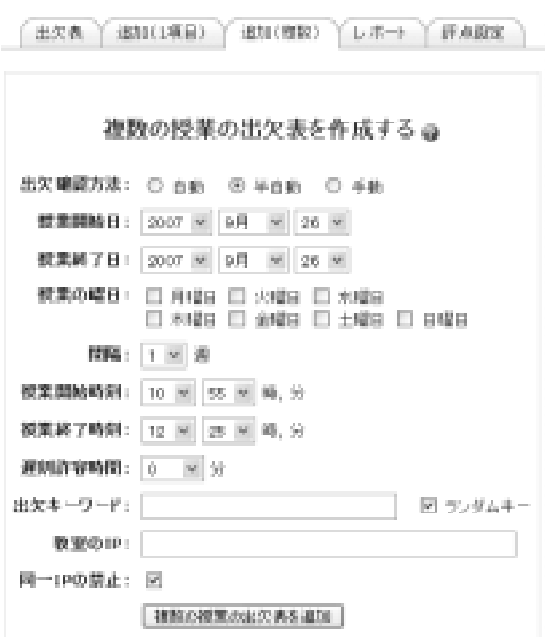

図1. 授業の登録画面例

なお、記録される出欠の状態としては、「欠 席」、「出席」、「遅刻」、「早退」がある。

#### \* 自動モード

ユーザが指定時間内にコースにアクセスした 場合に自動で出席を取るモードである。対にな るモジュールをインストールすることにより、 Moodleのcron(クロックデーモン)機能を利 用して定期的にアクセスログを解析し、出席の 確認を取る。

そのため、どうしても最新の情報との間にタ イムラグが生じてしまう。ただし、手動でリフ レッシュボタン (図2) をクリックすればその 時点での最新の情報に更新することも可能であ る。

機能の特徴としては以下の点が挙げられる。

- 1)IPアドレスによる制限を追加可能。(教室以外か らの出席登録を禁止するため。ただし、ユーザが IPを偽装することは不可能ではない)
- 2)コースのログさえ残っていれば、いつでも出席を 取り直せる。
- 3)機能上、早退者を記録することはできない。

Лания. У светових У сентями. У стать. У велико

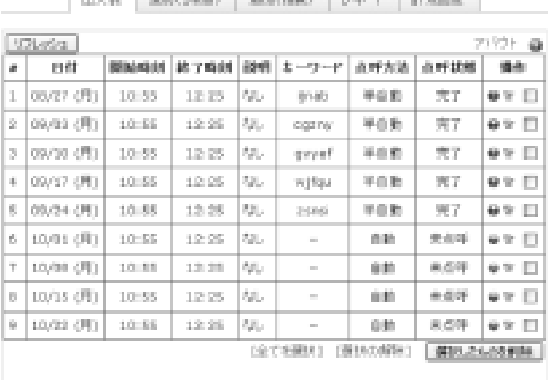

# 図2.コース全体の出欠表の例

9/24まで半自動での出欠が完了している。ただし10/1 からは自動で出欠をとるように設定してある。

#### \* 半自動モード

ユーザ(学生)が出欠ボタンをクリックする ことにより出欠を取るモードである。

このモードを使用する場合は、ブロックと対 になるモジュールをインストールしておくと便 利である。モジュールが出席登録の最初エント リボタンとして働き、学生がそのモジュールを クリックすると、その時間帯に有効な授業の出 欠確認画面が自動で表示される。その画面の出 席ボタンをクリックすることにより出席の記録 を行う。

特徴としては以下の点が挙げられる。

- 1) リアルタイムに出席を確認することが可能。
- 2)IPアドレスによる制限を追加可能。(教室以外か らの出席登録を禁止するため。ただし、ユーザが IPを偽装することは不可能ではない)
- 3)キーワード(教員が学生に通知する)による制限 を追加することが可能。
- 4)同一のマシンからの出席の追加を禁止するが可能。 (代返防止)
- 5) 学生は一々出席を送信する作業をしないといけない。
- 6)機能上、早退者を記録することはできない。

#### \* 手動モード

改造前から存在する本来のモードであり、教 師が手動で点呼を取って記録する。融通は利く が、登録には手間がかかる。コンピュータ(ネ ットワーク)を使わない授業で使用するか、自 動・半自動モードで出欠を取った後の修正(早 退、公欠など)で使用すると効果的である。 特徴としては以下の点が挙げられる。

- 1)デフォルトのモードが自動・半自動であっても、 強制的に手動モードでデータの追加・修正を行う ことが可能。
- 2) Dmitry Pupinin氏のattendanceブロック本来の動 作モードであり、このモードしか使用しない場合 は、出席帳に付けていたのをコンピュータに代え ただけとなる。

自動モードと半自動モードはコース内で混在 可能であり、半自動でとったものを全て破棄し て自動で出欠をとり直すことも可能である(逆 は不可)。図2にコース全体の各授業時間での 出欠表の例を、図3に点呼中の出欠表の例を示 す。

それぞれの授業における出欠の結果は図4の ように表示され、この画面で出欠状態を変更す ることも可能である(手動モード)。

またコース全体の出欠結果は図5のような表 として表示可能であり、テキストやExcelのデ ータとしてダウンロードすることも可能である (ただし、漢字コードは強制的にSJISになる)。

また先に述べたように、対になるモジュール をインストールすることにより、出席点を「評 定」に反映させる機能も改造前のモジュールか ら継承している。

学生からは、当然のことながら自分の出席状 況を確認することも可能である。

# 4.運用例とβバージョンのバグ

このautoattendブロック(モジュール)を使 用して、UNIX論a(半期2クラス。各70名程

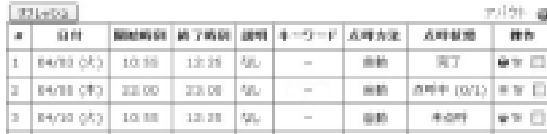

#### 図3.点呼中の出欠表の例

4/5の授業で点呼中の状態を示す。テスト用の授業な ので全学生数は1名になっている。

度)、ネットワークプログラミング演習(通年 2クラス。各30名程度)の2科目に於いて、19 年4月から一年間の出欠をとった。

UNIX論aでは最初は半自動モードを使用し、 ネットワークプログラミング演習では自動モー ドで出席をとった。

βバージョンということで、実用性の検証を 兼ねた実験であったため、幾つかのバグも確認 した。

半自動モードでは、サーバの負荷が極端に重 くなる現象が現れたが、自動モードでは問題な く動作し、全体として出欠の管理が非常に楽に なることを確認した。特に出席点の「評定」へ の反映では、レポート、テストと合わせて、学 生の成績を判定する際に非常に役に立った。 バグについて代表的なものは、

- 1)自動モードで「点呼終了」のタイミングによって は、「未了」が「欠席」にならない場合がある。 (図5)
- 2) 半自動モードでシステム (サーバ) が異常に遅く なる。

の2点であった。

特に先に述べたように 2)の不具合では、 サーバが一時的に非常に重くなる現象が現れ、 途中で自動モードに切り替えて授業を行った。 この障害の原因は、代返の禁止を行うための同 一PCからの複数の出席登録を禁止する機能に 於いて、出席の登録があった場合にその都度コ ースのアクセスログを検査し、過去のIPアドレ

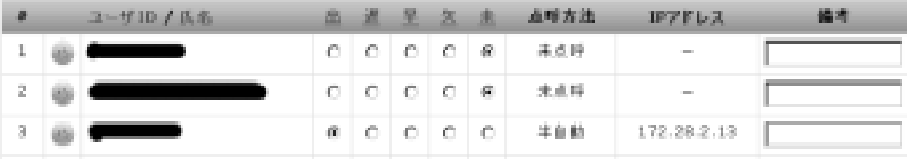

#### 図4.個人個人の特定授業の出欠表の例

「未」状態は学生がその時点でコースに登録していなかったことを示す。この画面から出欠の状態を変更することも 可能。

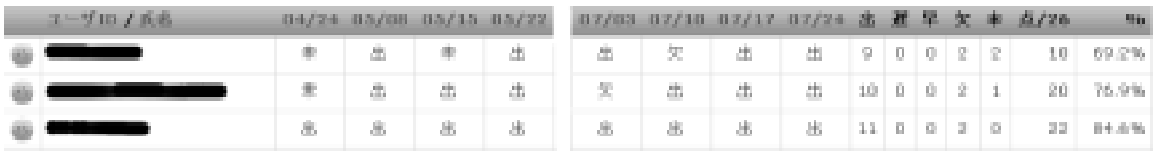

図5. 個人個人のコース全体お出欠表の例 (一部省略)

バグにより一番目の学生の5/15分が「未」状態になっている。なお、4/24の「未」状態は学生がその時点にコース に登録していなかったので、正常な表示である。

スの履歴を検査していたためであった。

出席の登録の度にアクセスログをチェックす るため、サーバに重い負荷がかかった。

現在開発中のRCバージョンでは上記の2点 については既に修正済みである。

# 5.問題点とまとめ

半期間プログラムを使用することにより、一 部問題はあったが、この種の機能が非常に有用 であると感じた。ただし、運用に当たって注意 すべき点もあった。

半自動モードでは学生は能動的に出席ボタン をクリックするため、出席をとったという自覚 がある。一方自動モードでは、出欠が自動でと られるため、学生は出欠をとっているというこ とを自覚せず、ゲストのままコースの資料を参 照する場合がある。最後に「小テスト」など、 ログインの必要のあるサービスを利用する状況 になって、初めて自分がログインしていないこ とに気が付き、慌てて教員に申請に来る学生が 時々存在した(この場合は手動モードで「遅刻」 を「出席」に変更した)。

この場合の対策としては、コースをゲスト不 可にして、最初から強制的にログインさせると いう処置が効果的である。ゲストを許可するコ ースでは、半自動モードで出席をとる方が問題 (点呼ミス)の発生率は少なくなると思われる。

また、実際のプログラムの使用を通して、以 下の機能の必要性も感じた。即ち、

2) 1科目に複数のクラスがある場合のグループ機 能。

の2点である。

特に 2)については、現時点では集計後に 手動で分ける必要があり、2クラス程度ならそ れ程の負担でもないが、3、4クラス以上とな ると大変な手間となることが予想されるので、 正式なバージョンでは是非搭載したい機能であ ると考えている。

この研究は東京情報大学平成19年度共同研究 の援助を受けて行われました。

# 参考文献・参照

- [1] http://moodle.org/
- [2] http://moodle.org/mod/forum/view.php?f=125 Moodle Attendance module Forum
- [3] http://www.netp.tuis.ac.jp/moodle/course/view. php?id=16
- [4] http://www.infosys.tuis.ac.jp/xoops/modules/ wmpdownloads/viewcat.php?cid=25

1)欠席者の一覧表示機能。